Подача заявок на 4-й конкурс. Использование электронной формы (eForm)

#### Электронная форма (eForm)

- Дана в составе конкурсной документации: http://eacea.ec.europa.eu/tempus/funding/2009/c all\_eacea\_28\_2009\_en.php
- Для работы с формой потребуется последняя версия Adobe Reader(version 9.2.):
- можно бесплатно скачать с сайта www.adobe.com

#### Алгоритм работы с eForm

1. Скачать форму с сайта ЕАСЕА и сохранить на своем компьютере 2.Внимательно изучить прилагаемые инструкции!

- 3. Заполнить форму (в режиме off-line)
- 4. Приложить требуемые документы в заданном формате и сохранить изменения
- 5. Отправить полностью заполненную форму в режиме on-line
- 6. Получить системное сообщение с присвоенным регистрационным номером и снова сохранить форму, следуя указаниям системы.
- 7. Распечатать форму, приложить сопроводительные документы, отправить по адресу, данному в конкурсной документации

### Разделы формы заявки

- 1.Общаяинформация (стр.1)
- 2.Часть А -контактная информация заявителя и партнеров
- з. Часть В –информация об организации и деятельности заявителя и партнеров
- 4. Часть С –описание проекта
- 5.Часть D технический потенциал для реализации проекта
- 6.Часть Е -подробная информация о реализации проекта
- 7.Часть F –рабочий план
- 8. Приложения
- 9. Регистрационный номер

### Особенности заполнения

- Поля форм в красной рамочке -обязательны к заполнению
- Поля форм с серой штриховкой -жестко заданные параметры. Либо заданы изначально, либо рассчитываются автоматически
- Обратите внимание на подсказки –ограничено КОЛИЧЕСТВО ЗНАКОВ
- В процессе заполнения нажатие кнопки «validate form» автоматически переведет вас на последнюю страницу формы, к списку ошибок

#### 1. Общая информация

- Название программы
- Тип проекта (выбрать)
- Направление реализации (выбрать)
- Название проекта
- Аббревиатура
- Выбор языка заявки

Титульная страница заполняется в первую очередь.

● Данные первой страницы являются определяющими.

## 2. А –контактная информация

#### заявителя и партнеров

- А1: □Организация (полное и сокращенное наименования), координаты
- А2: ПЛицо, ответственное за подачу заявки, должность, контактные данные, адрес электронной почты<sup>\*</sup>
- \* на этот адрес будет выслано подтверждение о получении заявки
- Аз: Официальный представитель заявителя Обратите внимание: Адресная информация переносится автоматически А1 А2 А3. Если она отличается необходимо сделать соответствующую отметку

#### 3. B –информация об организации и

деятельности заявителя и партнеров

#### $\overline{B_1}$ :

- Форма собственности (выбор из списка)
- Тип организации (выбор из списка)
- $B_2$ :
- Деятельность организации, имеющая отношение к проекту(не *бǽǺее 1000 зǼаǹǽв)*
- Роль организации в проекте (не более 1000 знаков)
- $B_3$ :
- Пранты ЕС, полученные ранее (*в форме таблицы)*
- Другие поданные заявки на гранты (указать программу и размер запрашиваемого финансирования) *(в форме таблицы)*

#### Список партнеров

- $\bullet$  После заполнения для заявителя частей А и В, нужно нажать кнопку «Add organisation»и заполнить те же формы для организациипартнера.
- Каждому партнеру будут последовательно присвоены номера Р1, Р2, Р3 и т.п.
- Список организаций-партнеров формируется автоматически

#### С –описание проекта

- С1. Сроки проекта
- **С2. Цели проекта (не более 1000 знаков)**
- Сз. Тематика и приоритеты:
- Выбрать нужное
- Вставить текст (обратите внимание на количество знаков)
- С4. Страны, участницы проекта (отметить)
- **С5. Краткое содержание проекта (не более 2000 знаков)**
- С6. Краткое содержание мероприятий (формируется  $a$ втоматически)
- С7. Список результатов (формируется автоматически)
- С8. Бюджет (основные статьи)

### 5. Технический потенциал

- **D1. Опыт и квалификация основного** персонала:
- Номер партнера (название –автоматически)
- $\bullet$  Ф.И. лица
- Краткое описание значимых для проектаопыта и умений (не более 750 знаков на 1 человека)
- D2. Задачи, которые будут решаться с привлечением субподрядчиков, не входящих в консорциум

### 6. Е –реализация проекта

- Е1. Значимость проекта (анализ потребностей, оценка приоритетов, задачи, целевые группы) (тах. 6000 знаков)
- Е2. Качество партнерства (устойчивость ȀǽȁǿȂdzǼǷȆǴȀȁDZǯ, dzǽǾǽǺǼǷȁǴǺȋǼȊǴ ȂǻǴǼǷȎ Ƿ ǽǾȊȁ)*(max. 6000 зǼаǹǽв)*
- Е3. Проект: содержание, методика, вовлечение академического персонала и студентов, обеспечение ǹǯȆǴȀȁDZǯ *(max. 12000 зǼаǹǽв)*
- Информация в этом разделе должна соответствовать данным в логико-структурной рамке

### 6. Е –реализация проекта

● Е4. Устойчивость и распространение результатов *(max. 4000 зǼаǹǽв)* Е5. Эффективность расходования средств (финансовая стратегия, оптимизация расходов, принципы распределения бюджета между ǾǯǿȁǼǴǿǯǻǷ *(max. 2000 зǼаǹǽв)*

- Общие замечания:
- Перечень разделов:
- Разработка
- Контроль качества и мониторинг
- Распространение
- Использование результатов
- Управление
- По каждому разделу должно быть представлено не менее 1 мероприятия

#### $\bullet$  F<sub>1</sub>:

- Номер (автоматически) и тип мероприятия (выбор из списка)
- Начало-окончание, продолжительность
- Возможные предположения и риски (max. 400 знаков)
- Описание мероприятия *(max. 2000знаков)*

- F2. Результаты (материальные /нематериальные):
- Номер
- Название
- Тип (выбор из списка)
- Сроки предоставления
- Уровень распространения (выбор из списка)
- ⚫ ЦǴǺǴDZȊǴ DzǿȂǾǾȊ *(ǽȁǻеȁиȁь)*
- Язык (выбрать)
- Если результатов несколько, можно добавить форму при помощи кнопки «add a deliverable –...»

- F3. Участвующие члены консорциума:
- Основной партнер (выбирается номер)
- Страна и краткое наименование  $(a$ втоматически)
- Описание роли и задач в реализации ǻǴǿǽǾǿǷȎȁǷȎ *(max. 400 зǼаǹǽв)*
- Добавить другого партнера можно при помощи кнопки «Ad a partner»

- F4. Ресурсы, необходимые для реализации мероприятия:
- Персонал: категории персонала и количество дней (указываются для каждого партнера)
- Задачи, которые будут решаться при помощи субподрядчиков
- Мобильность преподавателей/персонала и студентов: направления, потоки, количество дней
- Оборудование, необходимое для реализации данного ǻǴǿǽǾǿǷȎȁǷȎ *(max. 1000зǼаǹǽв)*

- F4. Ресурсы, необходимые для реализации мероприятия:
- Печать и тиражирование материалов (*max. 1000знаков*)
- Прочие расходы (тах. 1000знаков)
- Расходы по каждому мероприятию, в данной форме не указываются!
- Расходы должны быть включены в таблицу «План работы и бюджет» (приложение к заявке)

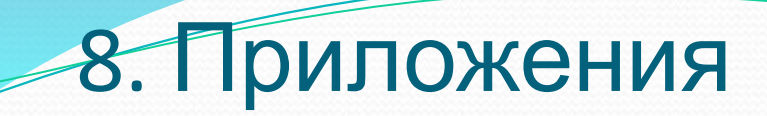

Формы документов даны в конкурсной документации: http://eacea.ec.europa.eu/tempus/funding/2009/call\_eace a\_28\_2009\_en.php

1. Декларация (Declaration of Honour Должна быть заполнена, подписана, проштампована, датирована, отсканирована (1 файл в pdfили jpg) 2. Рабочий план и бюджет Только документ Excel з.Логико-структурная рамка Документ Word или pdf

### 8. Приложения

- Приложения должны быть сохранены в том же компьютере, что и eForm
- Лучше в одной папке!
- Для присоединения документов к заявке пользуйтесь клавишами непосредственно на странице eForm «Attachments», а не в программном меню

### Сохранение изменений

#### • Кнопка «validate form»

- На последней странице –список возможных ошибок
- $\bullet$  Переход к ошибкам по клавише «go to error»
- После присоединения всех приложений и устранения ошибок становится активной клавиша «submit»
- Если форма заполнена не корректно и отсутствуют приложения, отправить ее будет Невозможно!

### Подача заявки. Шаг 1 (on-line)

- Убедитесь, что ваш компьютер в данный момент находится в сети Internet и связь устойчивая
- Нажмите клавишу «submit» на последней странице заполненной eForm
- Вы получите автоматическое уведомление и присвоенный регистрационный номер
- Сохраните eForm, следуя инструкциям системы
- Регистрационный номер появится в соответствующем поле и в колонтитулах формы
- После получения номера, изменения в еFormбудут Невозможны
- Дополнительно вы получите сообщение на указанный в форме адрес электронной почты

#### Процесс подачи заявки. Шаг 2.

- Распечатайте поданную форму
- Скопируйте номер проекта на каждый из указанных ниже оригиналов документов:
- Декларацию
- Бюджет(Таблицы в Excel) и план работы
- Логико-структурную рамку
- Мандаты
- ⊕орму финансовой идентификации
- Форму юридического лица
- Ҕаланс за 3 последние финансовых года и другие доп. документы (если требуется)
- **Отправьте полный комплект по почте в Агентство по адресу,** указанному Объявлении о конкурсе

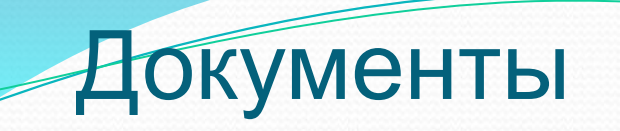

#### $\bullet$  Мандат:

- Внесение каких-либо изменений в шаблон не допускается
- «official legal form» указывается организационно-правовой статус организации
- «official registration No» указывается государственный регистрационный номер (ОГРН)
- VAT number ИНН

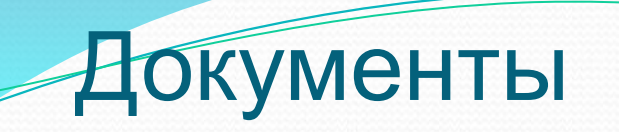

- Форма юридического лица (Legal Entity Form):
- Скачивается в формате pdf, заполняется от руки
- Должна быть подписана, проштампована, датирована
- Приложения к форме:
- Свидетельство о регистрации
- Свидетельство о постановке на налоговый учеты
- $\bullet$  Прочие документы, если требуется (см. форму)

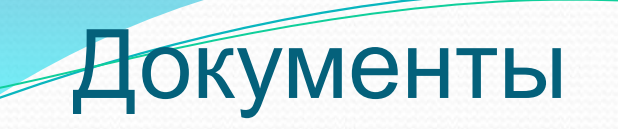

- Форма финансовой идентификации (Financial IndentificationForm)
- $\bullet$  Доступна в формате pdf
- Должна быть заполнена, подписана и иметь печати:
- Банка
- Организации –держателя счета
- Если прилагается письмо из банка, подтверждающее наличие счета (с печатью и на бланке банка), печати банка на форме не требуется

#### Необходимая информация

# ● На сайте EACEA:

http://eacea.ec.europa.eu/tempus/index\_en.php

- Конкурсная документация и eForm:
- http://eacea.ec.europa.eu/tempus/funding/2009/c all\_eacea\_28\_2009\_en.php
- Дополнительная информация:
- www.tempus-russia.ru(раздел «Подготовка заявок»)

#### Национальный офис Tempus

#### $\bullet$  Адрес:

720000 Бишкек, ул. Шопокова 89, 4 этаж 6 каб.

- Телефон: (996) 680856;
- Телефон/ Факс: (996) 383817

#### ⚫ E-mail:

nto@tempus.kg

⚫ Web-site:

www.tempus www.tempus.kg